# **Inhaltsverzeichnis**

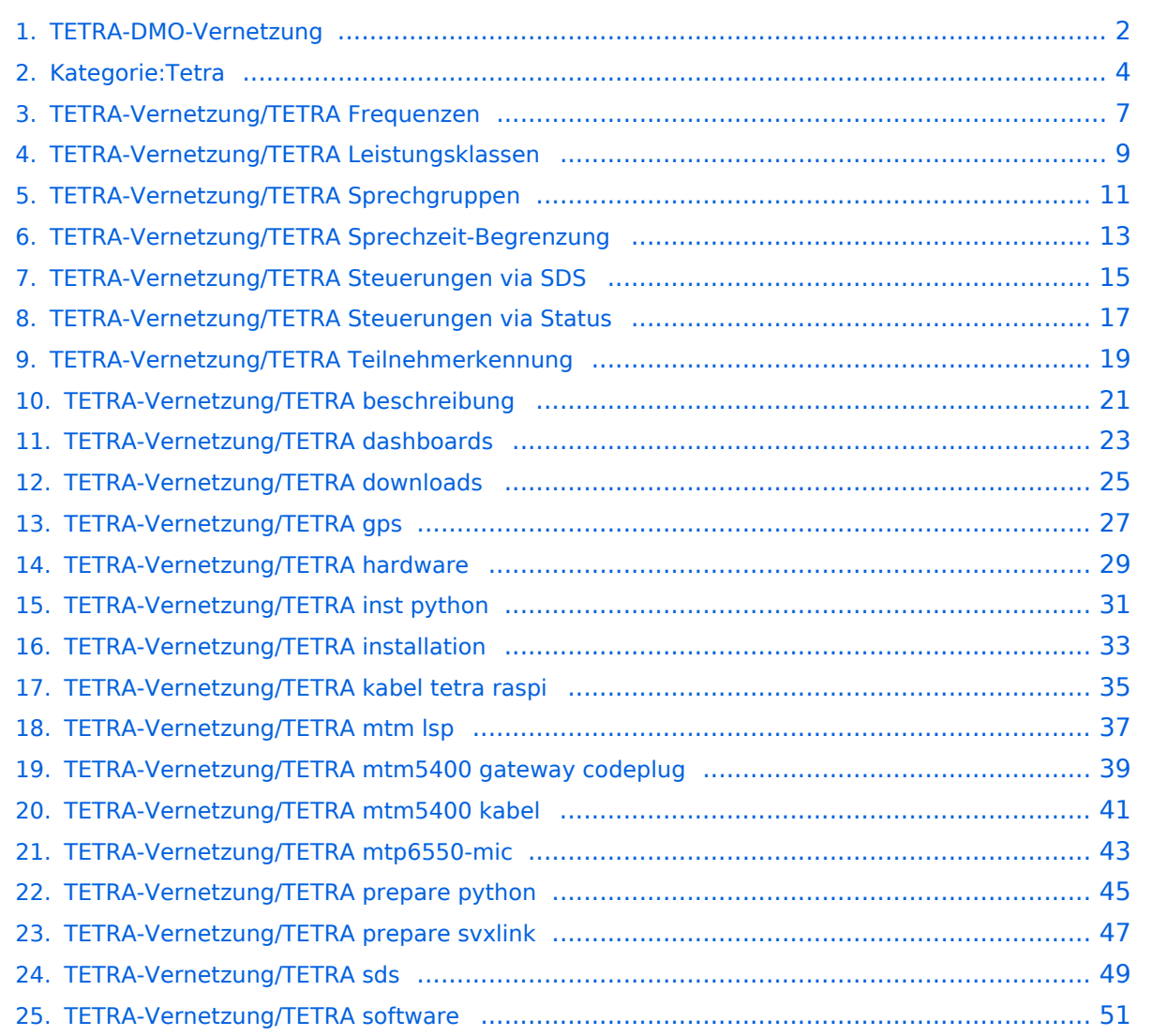

#### <span id="page-1-0"></span>*[zurück zu Kategorie:Tetra](#page-3-0)*

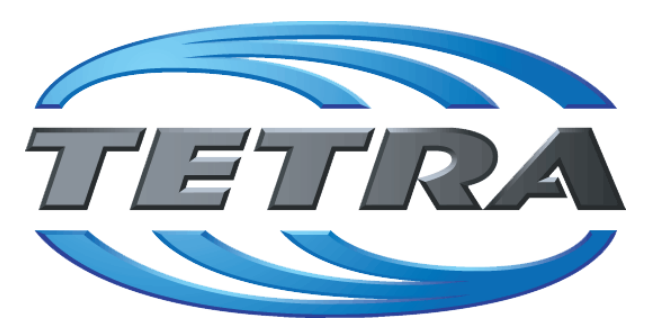

# **TETRA Vernetzung via SVXReflektor**

# **Einleitung**

Es existieren einige Ansätze TETRA-DMO Geräte experimentell unter Benützung der Audio und PEI Schnittstelle zu vernetzen. Es werden/wurden verschiedene Software-Ansätze verwendet welche als Backbone das weltweite Echolink-Netz verwenden. Da sich aber vom Umfang der Funktionalität SVXLINK immer schon angeboten hat und vor einiger Zeit SVXLINK um SVXREFLECTOR ergänzt wurde wurden Lösungen auf diese freie Software portiert. Die Software SVXREFLECTOR bietet seit einiger Zeit auch noch die Möglichkeit Verbindungen auf Sprechgruppen-Basis aufzubauen. Das ermöglicht nicht nur mehrere gleichzeitige sondern auch selektive Verbindungswege zu benutzen.

### TETRA Parameter

Damit TETRA-Endgeräte in verschiedenen Netzen benützt werden können sind einige grundsätzliche Parameter zu vereinbaren welche an den jeweiligen Gateways und der Vernetzung eingehalten werden soll.

- [TETRA Teilnehmerkennung](#page-18-0)
- **[TETRA Frequenzen](#page-6-0)**
- **[TETRA Leistungsklassen](#page-8-0)**
- **[TETRA Sprechzeit-Begrenzung \(Timeout\)](#page-12-0)**
- [TETRA Sprechgruppen für SVXRelector](#page-10-0)
- [TETRA Steuerungen via Status](#page-16-0)
- **[TETRA Steuerungen via SDS](#page-14-0)**

- [Hardware](#page-28-0)
- **[Software](#page-50-0)**

[Dashboards & LINK-Info](#page-22-0)

### TETRA\-Gateway\-Software

- **•** [Installation](#page-32-0)
- **•** [Functions & Features](#page-20-0)
- [Downloads](#page-24-0)

#### CPS Programmier-Hinweise Endgerät

- **[SDS-Einstellungen](#page-48-0)**
- [GPS-Einstellungen](#page-26-0)

#### TETRA-AUSTRIA svxlink & add-on

- **[SVXLINK Installation RASPI mit BUSTER](#page-46-0)**
- **[RS232 für "tetra\\_gw" Steuerung vorbereiten](#page-44-0)**
- [Kabel vom RASPI RS232 to MTM5400 oder CM5000 vorbereiten](#page-34-0)
- **[MTM5400 im Codeplug vorbereiten](#page-38-0)**

#### MOTOROLA Hardware Kabel & Co.

- **[MTM5400 USB Programmierkabel](#page-40-0)**
- **[MTM Lautsprecher](#page-36-0)**
- **[MTP6550 MIC PIN-OUT](#page-42-0)**

#### WIKI History

**•** [Installation Python](#page-30-0)

- *Kurt OE1KBC work in progress. Email: oe1kbc(at)oevsv.at*
- *Eintragungen von Dashboardadressen und Regional-Informationen most welcome.*
- *Alle via Email zugesendeten Fragen werden hier im FAQ beantwortet.*

#### <span id="page-3-0"></span>*[zurück zu Kategorie:Tetra](#page-3-0)*

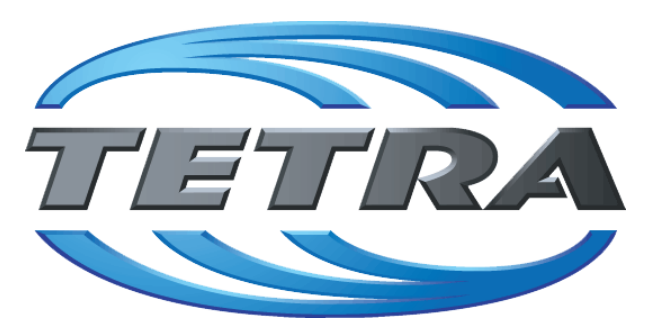

# **TETRA Vernetzung via SVXReflektor**

# **Einleitung**

Es existieren einige Ansätze TETRA-DMO Geräte experimentell unter Benützung der Audio und PEI Schnittstelle zu vernetzen. Es werden/wurden verschiedene Software-Ansätze verwendet welche als Backbone das weltweite Echolink-Netz verwenden. Da sich aber vom Umfang der Funktionalität SVXLINK immer schon angeboten hat und vor einiger Zeit SVXLINK um SVXREFLECTOR ergänzt wurde wurden Lösungen auf diese freie Software portiert. Die Software SVXREFLECTOR bietet seit einiger Zeit auch noch die Möglichkeit Verbindungen auf Sprechgruppen-Basis aufzubauen. Das ermöglicht nicht nur mehrere gleichzeitige sondern auch selektive Verbindungswege zu benutzen.

### TETRA Parameter

Damit TETRA-Endgeräte in verschiedenen Netzen benützt werden können sind einige grundsätzliche Parameter zu vereinbaren welche an den jeweiligen Gateways und der Vernetzung eingehalten werden soll.

- [TETRA Teilnehmerkennung](#page-18-0)
- **[TETRA Frequenzen](#page-6-0)**
- **[TETRA Leistungsklassen](#page-8-0)**
- **[TETRA Sprechzeit-Begrenzung \(Timeout\)](#page-12-0)**
- [TETRA Sprechgruppen für SVXRelector](#page-10-0)
- [TETRA Steuerungen via Status](#page-16-0)
- **[TETRA Steuerungen via SDS](#page-14-0)**

- [Hardware](#page-28-0)
- **[Software](#page-50-0)**

[Dashboards & LINK-Info](#page-22-0)

### TETRA\-Gateway\-Software

- **•** [Installation](#page-32-0)
- **•** [Functions & Features](#page-20-0)
- [Downloads](#page-24-0)

#### CPS Programmier-Hinweise Endgerät

- **[SDS-Einstellungen](#page-48-0)**
- [GPS-Einstellungen](#page-26-0)

#### TETRA-AUSTRIA svxlink & add-on

- **[SVXLINK Installation RASPI mit BUSTER](#page-46-0)**
- **[RS232 für "tetra\\_gw" Steuerung vorbereiten](#page-44-0)**
- [Kabel vom RASPI RS232 to MTM5400 oder CM5000 vorbereiten](#page-34-0)
- **[MTM5400 im Codeplug vorbereiten](#page-38-0)**

#### MOTOROLA Hardware Kabel & Co.

- **[MTM5400 USB Programmierkabel](#page-40-0)**
- **[MTM Lautsprecher](#page-36-0)**
- **[MTP6550 MIC PIN-OUT](#page-42-0)**

#### WIKI History

**•** [Installation Python](#page-30-0)

#### Impressum

- *Kurt OE1KBC work in progress. Email: oe1kbc(at)oevsv.at*
- *Eintragungen von Dashboardadressen und Regional-Informationen most welcome.*
- *Alle via Email zugesendeten Fragen werden hier im FAQ beantwortet.*

### Seiten in der Kategorie "TETRA-DMO-Vernetzung"

Folgende 6 Seiten sind in dieser Kategorie, von 6 insgesamt.

### **T**

- **[TETRA-DMO-Umsetzer](https://wiki.oevsv.at/wiki/TETRA-DMO-Umsetzer)**
- **[TETRA-DMO-Vernetzung](#page-1-0)**
- [TETRA-Frequenzen](https://wiki.oevsv.at/wiki/TETRA-Frequenzen)
- [TETRA-Geräte für den Amateurfunk](https://wiki.oevsv.at/wiki/TETRA-Ger%C3%A4te_f%C3%BCr_den_Amateurfunk)
- [TETRA-Informatioen OE](https://wiki.oevsv.at/wiki/TETRA-Informatioen_OE)
- [TETRA-Programmierung](https://wiki.oevsv.at/wiki/TETRA-Programmierung)

#### <span id="page-6-0"></span>*[zurück zu Kategorie:Tetra](#page-3-0)*

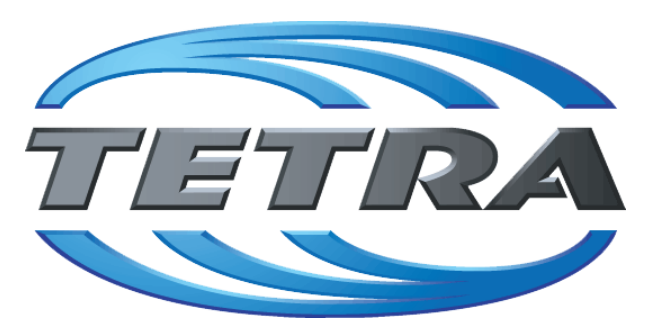

# **TETRA Vernetzung via SVXReflektor**

# **Einleitung**

Es existieren einige Ansätze TETRA-DMO Geräte experimentell unter Benützung der Audio und PEI Schnittstelle zu vernetzen. Es werden/wurden verschiedene Software-Ansätze verwendet welche als Backbone das weltweite Echolink-Netz verwenden. Da sich aber vom Umfang der Funktionalität SVXLINK immer schon angeboten hat und vor einiger Zeit SVXLINK um SVXREFLECTOR ergänzt wurde wurden Lösungen auf diese freie Software portiert. Die Software SVXREFLECTOR bietet seit einiger Zeit auch noch die Möglichkeit Verbindungen auf Sprechgruppen-Basis aufzubauen. Das ermöglicht nicht nur mehrere gleichzeitige sondern auch selektive Verbindungswege zu benutzen.

### TETRA Parameter

Damit TETRA-Endgeräte in verschiedenen Netzen benützt werden können sind einige grundsätzliche Parameter zu vereinbaren welche an den jeweiligen Gateways und der Vernetzung eingehalten werden soll.

- [TETRA Teilnehmerkennung](#page-18-0)
- **[TETRA Frequenzen](#page-6-0)**
- **[TETRA Leistungsklassen](#page-8-0)**
- **[TETRA Sprechzeit-Begrenzung \(Timeout\)](#page-12-0)**
- [TETRA Sprechgruppen für SVXRelector](#page-10-0)
- [TETRA Steuerungen via Status](#page-16-0)
- **[TETRA Steuerungen via SDS](#page-14-0)**

- [Hardware](#page-28-0)
- **[Software](#page-50-0)**

[Dashboards & LINK-Info](#page-22-0)

### TETRA\-Gateway\-Software

- **•** [Installation](#page-32-0)
- **•** [Functions & Features](#page-20-0)
- [Downloads](#page-24-0)

#### CPS Programmier-Hinweise Endgerät

- **[SDS-Einstellungen](#page-48-0)**
- [GPS-Einstellungen](#page-26-0)

#### TETRA-AUSTRIA svxlink & add-on

- **[SVXLINK Installation RASPI mit BUSTER](#page-46-0)**
- **[RS232 für "tetra\\_gw" Steuerung vorbereiten](#page-44-0)**
- [Kabel vom RASPI RS232 to MTM5400 oder CM5000 vorbereiten](#page-34-0)
- **[MTM5400 im Codeplug vorbereiten](#page-38-0)**

#### MOTOROLA Hardware Kabel & Co.

- **[MTM5400 USB Programmierkabel](#page-40-0)**
- **[MTM Lautsprecher](#page-36-0)**
- **[MTP6550 MIC PIN-OUT](#page-42-0)**

#### WIKI History

**•** [Installation Python](#page-30-0)

- *Kurt OE1KBC work in progress. Email: oe1kbc(at)oevsv.at*
- *Eintragungen von Dashboardadressen und Regional-Informationen most welcome.*
- *Alle via Email zugesendeten Fragen werden hier im FAQ beantwortet.*

#### <span id="page-8-0"></span>*[zurück zu Kategorie:Tetra](#page-3-0)*

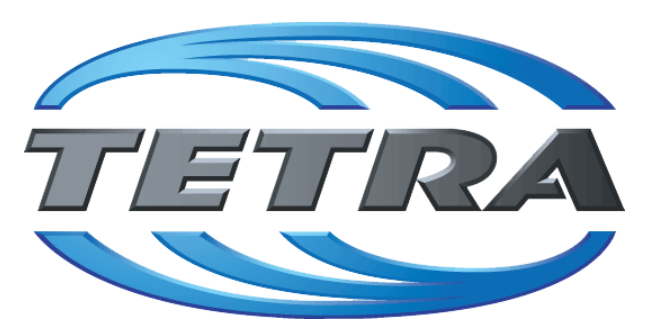

# **TETRA Vernetzung via SVXReflektor**

# **Einleitung**

Es existieren einige Ansätze TETRA-DMO Geräte experimentell unter Benützung der Audio und PEI Schnittstelle zu vernetzen. Es werden/wurden verschiedene Software-Ansätze verwendet welche als Backbone das weltweite Echolink-Netz verwenden. Da sich aber vom Umfang der Funktionalität SVXLINK immer schon angeboten hat und vor einiger Zeit SVXLINK um SVXREFLECTOR ergänzt wurde wurden Lösungen auf diese freie Software portiert. Die Software SVXREFLECTOR bietet seit einiger Zeit auch noch die Möglichkeit Verbindungen auf Sprechgruppen-Basis aufzubauen. Das ermöglicht nicht nur mehrere gleichzeitige sondern auch selektive Verbindungswege zu benutzen.

### TETRA Parameter

Damit TETRA-Endgeräte in verschiedenen Netzen benützt werden können sind einige grundsätzliche Parameter zu vereinbaren welche an den jeweiligen Gateways und der Vernetzung eingehalten werden soll.

- [TETRA Teilnehmerkennung](#page-18-0)
- **[TETRA Frequenzen](#page-6-0)**
- **[TETRA Leistungsklassen](#page-8-0)**
- **[TETRA Sprechzeit-Begrenzung \(Timeout\)](#page-12-0)**
- [TETRA Sprechgruppen für SVXRelector](#page-10-0)
- [TETRA Steuerungen via Status](#page-16-0)
- **[TETRA Steuerungen via SDS](#page-14-0)**

- [Hardware](#page-28-0)
- **[Software](#page-50-0)**

[Dashboards & LINK-Info](#page-22-0)

### TETRA\-Gateway\-Software

- **•** [Installation](#page-32-0)
- **•** [Functions & Features](#page-20-0)
- [Downloads](#page-24-0)

#### CPS Programmier-Hinweise Endgerät

- **[SDS-Einstellungen](#page-48-0)**
- [GPS-Einstellungen](#page-26-0)

#### TETRA-AUSTRIA svxlink & add-on

- **[SVXLINK Installation RASPI mit BUSTER](#page-46-0)**
- **[RS232 für "tetra\\_gw" Steuerung vorbereiten](#page-44-0)**
- [Kabel vom RASPI RS232 to MTM5400 oder CM5000 vorbereiten](#page-34-0)
- **[MTM5400 im Codeplug vorbereiten](#page-38-0)**

#### MOTOROLA Hardware Kabel & Co.

- **[MTM5400 USB Programmierkabel](#page-40-0)**
- **[MTM Lautsprecher](#page-36-0)**
- **[MTP6550 MIC PIN-OUT](#page-42-0)**

#### WIKI History

**•** [Installation Python](#page-30-0)

- *Kurt OE1KBC work in progress. Email: oe1kbc(at)oevsv.at*
- *Eintragungen von Dashboardadressen und Regional-Informationen most welcome.*
- *Alle via Email zugesendeten Fragen werden hier im FAQ beantwortet.*

#### <span id="page-10-0"></span>*[zurück zu Kategorie:Tetra](#page-3-0)*

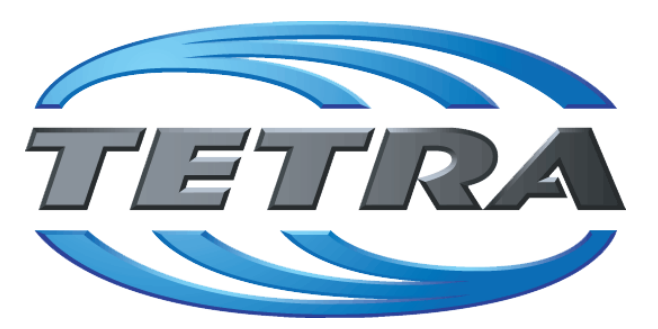

# **TETRA Vernetzung via SVXReflektor**

# **Einleitung**

Es existieren einige Ansätze TETRA-DMO Geräte experimentell unter Benützung der Audio und PEI Schnittstelle zu vernetzen. Es werden/wurden verschiedene Software-Ansätze verwendet welche als Backbone das weltweite Echolink-Netz verwenden. Da sich aber vom Umfang der Funktionalität SVXLINK immer schon angeboten hat und vor einiger Zeit SVXLINK um SVXREFLECTOR ergänzt wurde wurden Lösungen auf diese freie Software portiert. Die Software SVXREFLECTOR bietet seit einiger Zeit auch noch die Möglichkeit Verbindungen auf Sprechgruppen-Basis aufzubauen. Das ermöglicht nicht nur mehrere gleichzeitige sondern auch selektive Verbindungswege zu benutzen.

### TETRA Parameter

Damit TETRA-Endgeräte in verschiedenen Netzen benützt werden können sind einige grundsätzliche Parameter zu vereinbaren welche an den jeweiligen Gateways und der Vernetzung eingehalten werden soll.

- [TETRA Teilnehmerkennung](#page-18-0)
- **[TETRA Frequenzen](#page-6-0)**
- **[TETRA Leistungsklassen](#page-8-0)**
- **[TETRA Sprechzeit-Begrenzung \(Timeout\)](#page-12-0)**
- [TETRA Sprechgruppen für SVXRelector](#page-10-0)
- [TETRA Steuerungen via Status](#page-16-0)
- **[TETRA Steuerungen via SDS](#page-14-0)**

- [Hardware](#page-28-0)
- **[Software](#page-50-0)**

[Dashboards & LINK-Info](#page-22-0)

### TETRA\-Gateway\-Software

- **•** [Installation](#page-32-0)
- **•** [Functions & Features](#page-20-0)
- [Downloads](#page-24-0)

#### CPS Programmier-Hinweise Endgerät

- **[SDS-Einstellungen](#page-48-0)**
- [GPS-Einstellungen](#page-26-0)

#### TETRA-AUSTRIA svxlink & add-on

- **[SVXLINK Installation RASPI mit BUSTER](#page-46-0)**
- **[RS232 für "tetra\\_gw" Steuerung vorbereiten](#page-44-0)**
- [Kabel vom RASPI RS232 to MTM5400 oder CM5000 vorbereiten](#page-34-0)
- **[MTM5400 im Codeplug vorbereiten](#page-38-0)**

#### MOTOROLA Hardware Kabel & Co.

- **[MTM5400 USB Programmierkabel](#page-40-0)**
- **[MTM Lautsprecher](#page-36-0)**
- **[MTP6550 MIC PIN-OUT](#page-42-0)**

#### WIKI History

**•** [Installation Python](#page-30-0)

- *Kurt OE1KBC work in progress. Email: oe1kbc(at)oevsv.at*
- *Eintragungen von Dashboardadressen und Regional-Informationen most welcome.*
- *Alle via Email zugesendeten Fragen werden hier im FAQ beantwortet.*

#### <span id="page-12-0"></span>*[zurück zu Kategorie:Tetra](#page-3-0)*

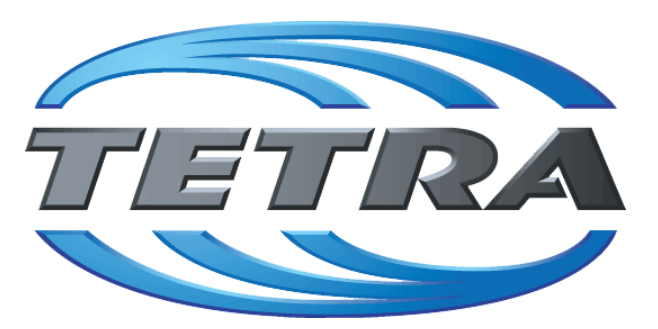

# **TETRA Vernetzung via SVXReflektor**

# **Einleitung**

Es existieren einige Ansätze TETRA-DMO Geräte experimentell unter Benützung der Audio und PEI Schnittstelle zu vernetzen. Es werden/wurden verschiedene Software-Ansätze verwendet welche als Backbone das weltweite Echolink-Netz verwenden. Da sich aber vom Umfang der Funktionalität SVXLINK immer schon angeboten hat und vor einiger Zeit SVXLINK um SVXREFLECTOR ergänzt wurde wurden Lösungen auf diese freie Software portiert. Die Software SVXREFLECTOR bietet seit einiger Zeit auch noch die Möglichkeit Verbindungen auf Sprechgruppen-Basis aufzubauen. Das ermöglicht nicht nur mehrere gleichzeitige sondern auch selektive Verbindungswege zu benutzen.

### TETRA Parameter

Damit TETRA-Endgeräte in verschiedenen Netzen benützt werden können sind einige grundsätzliche Parameter zu vereinbaren welche an den jeweiligen Gateways und der Vernetzung eingehalten werden soll.

- [TETRA Teilnehmerkennung](#page-18-0)
- **[TETRA Frequenzen](#page-6-0)**
- **[TETRA Leistungsklassen](#page-8-0)**
- **[TETRA Sprechzeit-Begrenzung \(Timeout\)](#page-12-0)**
- [TETRA Sprechgruppen für SVXRelector](#page-10-0)
- [TETRA Steuerungen via Status](#page-16-0)
- **[TETRA Steuerungen via SDS](#page-14-0)**

- [Hardware](#page-28-0)
- **[Software](#page-50-0)**

[Dashboards & LINK-Info](#page-22-0)

### TETRA\-Gateway\-Software

- **•** [Installation](#page-32-0)
- **•** [Functions & Features](#page-20-0)
- [Downloads](#page-24-0)

#### CPS Programmier-Hinweise Endgerät

- **[SDS-Einstellungen](#page-48-0)**
- [GPS-Einstellungen](#page-26-0)

#### TETRA-AUSTRIA svxlink & add-on

- **[SVXLINK Installation RASPI mit BUSTER](#page-46-0)**
- **[RS232 für "tetra\\_gw" Steuerung vorbereiten](#page-44-0)**
- [Kabel vom RASPI RS232 to MTM5400 oder CM5000 vorbereiten](#page-34-0)
- **[MTM5400 im Codeplug vorbereiten](#page-38-0)**

#### MOTOROLA Hardware Kabel & Co.

- **[MTM5400 USB Programmierkabel](#page-40-0)**
- **[MTM Lautsprecher](#page-36-0)**
- **[MTP6550 MIC PIN-OUT](#page-42-0)**

#### WIKI History

**•** [Installation Python](#page-30-0)

- *Kurt OE1KBC work in progress. Email: oe1kbc(at)oevsv.at*
- *Eintragungen von Dashboardadressen und Regional-Informationen most welcome.*
- *Alle via Email zugesendeten Fragen werden hier im FAQ beantwortet.*

#### <span id="page-14-0"></span>*[zurück zu Kategorie:Tetra](#page-3-0)*

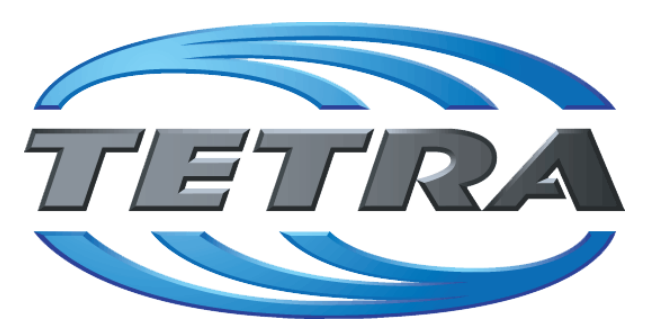

# **TETRA Vernetzung via SVXReflektor**

# **Einleitung**

Es existieren einige Ansätze TETRA-DMO Geräte experimentell unter Benützung der Audio und PEI Schnittstelle zu vernetzen. Es werden/wurden verschiedene Software-Ansätze verwendet welche als Backbone das weltweite Echolink-Netz verwenden. Da sich aber vom Umfang der Funktionalität SVXLINK immer schon angeboten hat und vor einiger Zeit SVXLINK um SVXREFLECTOR ergänzt wurde wurden Lösungen auf diese freie Software portiert. Die Software SVXREFLECTOR bietet seit einiger Zeit auch noch die Möglichkeit Verbindungen auf Sprechgruppen-Basis aufzubauen. Das ermöglicht nicht nur mehrere gleichzeitige sondern auch selektive Verbindungswege zu benutzen.

### TETRA Parameter

Damit TETRA-Endgeräte in verschiedenen Netzen benützt werden können sind einige grundsätzliche Parameter zu vereinbaren welche an den jeweiligen Gateways und der Vernetzung eingehalten werden soll.

- [TETRA Teilnehmerkennung](#page-18-0)
- **[TETRA Frequenzen](#page-6-0)**
- **[TETRA Leistungsklassen](#page-8-0)**
- **[TETRA Sprechzeit-Begrenzung \(Timeout\)](#page-12-0)**
- [TETRA Sprechgruppen für SVXRelector](#page-10-0)
- [TETRA Steuerungen via Status](#page-16-0)
- **[TETRA Steuerungen via SDS](#page-14-0)**

- [Hardware](#page-28-0)
- **[Software](#page-50-0)**

[Dashboards & LINK-Info](#page-22-0)

### TETRA\-Gateway\-Software

- **•** [Installation](#page-32-0)
- **•** [Functions & Features](#page-20-0)
- [Downloads](#page-24-0)

#### CPS Programmier-Hinweise Endgerät

- **[SDS-Einstellungen](#page-48-0)**
- [GPS-Einstellungen](#page-26-0)

#### TETRA-AUSTRIA svxlink & add-on

- **[SVXLINK Installation RASPI mit BUSTER](#page-46-0)**
- **[RS232 für "tetra\\_gw" Steuerung vorbereiten](#page-44-0)**
- [Kabel vom RASPI RS232 to MTM5400 oder CM5000 vorbereiten](#page-34-0)
- **[MTM5400 im Codeplug vorbereiten](#page-38-0)**

#### MOTOROLA Hardware Kabel & Co.

- **[MTM5400 USB Programmierkabel](#page-40-0)**
- **[MTM Lautsprecher](#page-36-0)**
- **[MTP6550 MIC PIN-OUT](#page-42-0)**

#### WIKI History

**•** [Installation Python](#page-30-0)

- *Kurt OE1KBC work in progress. Email: oe1kbc(at)oevsv.at*
- *Eintragungen von Dashboardadressen und Regional-Informationen most welcome.*
- *Alle via Email zugesendeten Fragen werden hier im FAQ beantwortet.*

#### <span id="page-16-0"></span>*[zurück zu Kategorie:Tetra](#page-3-0)*

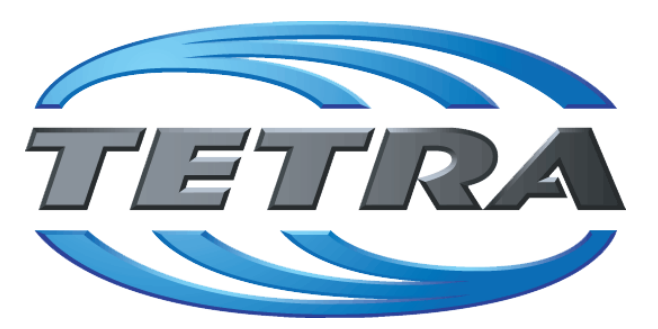

# **TETRA Vernetzung via SVXReflektor**

# **Einleitung**

Es existieren einige Ansätze TETRA-DMO Geräte experimentell unter Benützung der Audio und PEI Schnittstelle zu vernetzen. Es werden/wurden verschiedene Software-Ansätze verwendet welche als Backbone das weltweite Echolink-Netz verwenden. Da sich aber vom Umfang der Funktionalität SVXLINK immer schon angeboten hat und vor einiger Zeit SVXLINK um SVXREFLECTOR ergänzt wurde wurden Lösungen auf diese freie Software portiert. Die Software SVXREFLECTOR bietet seit einiger Zeit auch noch die Möglichkeit Verbindungen auf Sprechgruppen-Basis aufzubauen. Das ermöglicht nicht nur mehrere gleichzeitige sondern auch selektive Verbindungswege zu benutzen.

### TETRA Parameter

Damit TETRA-Endgeräte in verschiedenen Netzen benützt werden können sind einige grundsätzliche Parameter zu vereinbaren welche an den jeweiligen Gateways und der Vernetzung eingehalten werden soll.

- [TETRA Teilnehmerkennung](#page-18-0)
- **[TETRA Frequenzen](#page-6-0)**
- **[TETRA Leistungsklassen](#page-8-0)**
- **[TETRA Sprechzeit-Begrenzung \(Timeout\)](#page-12-0)**
- [TETRA Sprechgruppen für SVXRelector](#page-10-0)
- [TETRA Steuerungen via Status](#page-16-0)
- [TETRA Steuerungen via SDS](#page-14-0)

- [Hardware](#page-28-0)
- **[Software](#page-50-0)**

[Dashboards & LINK-Info](#page-22-0)

### TETRA\-Gateway\-Software

- **•** [Installation](#page-32-0)
- **•** [Functions & Features](#page-20-0)
- [Downloads](#page-24-0)

#### CPS Programmier-Hinweise Endgerät

- **[SDS-Einstellungen](#page-48-0)**
- [GPS-Einstellungen](#page-26-0)

#### TETRA-AUSTRIA svxlink & add-on

- **[SVXLINK Installation RASPI mit BUSTER](#page-46-0)**
- **[RS232 für "tetra\\_gw" Steuerung vorbereiten](#page-44-0)**
- [Kabel vom RASPI RS232 to MTM5400 oder CM5000 vorbereiten](#page-34-0)
- **[MTM5400 im Codeplug vorbereiten](#page-38-0)**

#### MOTOROLA Hardware Kabel & Co.

- **[MTM5400 USB Programmierkabel](#page-40-0)**
- **[MTM Lautsprecher](#page-36-0)**
- **[MTP6550 MIC PIN-OUT](#page-42-0)**

#### WIKI History

**•** [Installation Python](#page-30-0)

- *Kurt OE1KBC work in progress. Email: oe1kbc(at)oevsv.at*
- *Eintragungen von Dashboardadressen und Regional-Informationen most welcome.*
- *Alle via Email zugesendeten Fragen werden hier im FAQ beantwortet.*

#### <span id="page-18-0"></span>*[zurück zu Kategorie:Tetra](#page-3-0)*

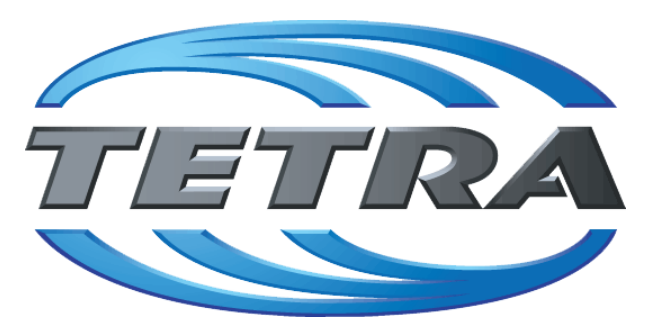

### **TETRA Vernetzung via SVXReflektor**

# **Einleitung**

Es existieren einige Ansätze TETRA-DMO Geräte experimentell unter Benützung der Audio und PEI Schnittstelle zu vernetzen. Es werden/wurden verschiedene Software-Ansätze verwendet welche als Backbone das weltweite Echolink-Netz verwenden. Da sich aber vom Umfang der Funktionalität SVXLINK immer schon angeboten hat und vor einiger Zeit SVXLINK um SVXREFLECTOR ergänzt wurde wurden Lösungen auf diese freie Software portiert. Die Software SVXREFLECTOR bietet seit einiger Zeit auch noch die Möglichkeit Verbindungen auf Sprechgruppen-Basis aufzubauen. Das ermöglicht nicht nur mehrere gleichzeitige sondern auch selektive Verbindungswege zu benutzen.

### TETRA Parameter

Damit TETRA-Endgeräte in verschiedenen Netzen benützt werden können sind einige grundsätzliche Parameter zu vereinbaren welche an den jeweiligen Gateways und der Vernetzung eingehalten werden soll.

- [TETRA Teilnehmerkennung](#page-18-0)
- **[TETRA Frequenzen](#page-6-0)**
- **[TETRA Leistungsklassen](#page-8-0)**
- **[TETRA Sprechzeit-Begrenzung \(Timeout\)](#page-12-0)**
- [TETRA Sprechgruppen für SVXRelector](#page-10-0)
- [TETRA Steuerungen via Status](#page-16-0)
- **[TETRA Steuerungen via SDS](#page-14-0)**

- [Hardware](#page-28-0)
- **[Software](#page-50-0)**

[Dashboards & LINK-Info](#page-22-0)

### TETRA\-Gateway\-Software

- **•** [Installation](#page-32-0)
- **•** [Functions & Features](#page-20-0)
- [Downloads](#page-24-0)

#### CPS Programmier-Hinweise Endgerät

- **[SDS-Einstellungen](#page-48-0)**
- [GPS-Einstellungen](#page-26-0)

#### TETRA-AUSTRIA svxlink & add-on

- **[SVXLINK Installation RASPI mit BUSTER](#page-46-0)**
- **[RS232 für "tetra\\_gw" Steuerung vorbereiten](#page-44-0)**
- [Kabel vom RASPI RS232 to MTM5400 oder CM5000 vorbereiten](#page-34-0)
- **[MTM5400 im Codeplug vorbereiten](#page-38-0)**

#### MOTOROLA Hardware Kabel & Co.

- **[MTM5400 USB Programmierkabel](#page-40-0)**
- **[MTM Lautsprecher](#page-36-0)**
- **[MTP6550 MIC PIN-OUT](#page-42-0)**

#### WIKI History

**•** [Installation Python](#page-30-0)

- *Kurt OE1KBC work in progress. Email: oe1kbc(at)oevsv.at*
- *Eintragungen von Dashboardadressen und Regional-Informationen most welcome.*
- *Alle via Email zugesendeten Fragen werden hier im FAQ beantwortet.*

#### <span id="page-20-0"></span>*[zurück zu Kategorie:Tetra](#page-3-0)*

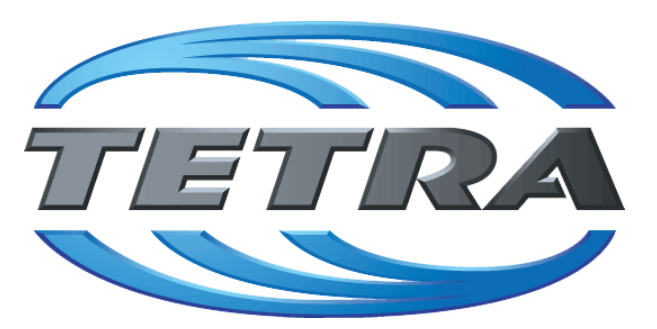

# **TETRA Vernetzung via SVXReflektor**

# **Einleitung**

Es existieren einige Ansätze TETRA-DMO Geräte experimentell unter Benützung der Audio und PEI Schnittstelle zu vernetzen. Es werden/wurden verschiedene Software-Ansätze verwendet welche als Backbone das weltweite Echolink-Netz verwenden. Da sich aber vom Umfang der Funktionalität SVXLINK immer schon angeboten hat und vor einiger Zeit SVXLINK um SVXREFLECTOR ergänzt wurde wurden Lösungen auf diese freie Software portiert. Die Software SVXREFLECTOR bietet seit einiger Zeit auch noch die Möglichkeit Verbindungen auf Sprechgruppen-Basis aufzubauen. Das ermöglicht nicht nur mehrere gleichzeitige sondern auch selektive Verbindungswege zu benutzen.

### TETRA Parameter

Damit TETRA-Endgeräte in verschiedenen Netzen benützt werden können sind einige grundsätzliche Parameter zu vereinbaren welche an den jeweiligen Gateways und der Vernetzung eingehalten werden soll.

- [TETRA Teilnehmerkennung](#page-18-0)
- **[TETRA Frequenzen](#page-6-0)**
- **[TETRA Leistungsklassen](#page-8-0)**
- **[TETRA Sprechzeit-Begrenzung \(Timeout\)](#page-12-0)**
- [TETRA Sprechgruppen für SVXRelector](#page-10-0)
- [TETRA Steuerungen via Status](#page-16-0)
- **[TETRA Steuerungen via SDS](#page-14-0)**

- [Hardware](#page-28-0)
- **[Software](#page-50-0)**

[Dashboards & LINK-Info](#page-22-0)

### TETRA\-Gateway\-Software

- **•** [Installation](#page-32-0)
- **•** [Functions & Features](#page-20-0)
- [Downloads](#page-24-0)

#### CPS Programmier-Hinweise Endgerät

- **[SDS-Einstellungen](#page-48-0)**
- [GPS-Einstellungen](#page-26-0)

#### TETRA-AUSTRIA svxlink & add-on

- **[SVXLINK Installation RASPI mit BUSTER](#page-46-0)**
- **[RS232 für "tetra\\_gw" Steuerung vorbereiten](#page-44-0)**
- [Kabel vom RASPI RS232 to MTM5400 oder CM5000 vorbereiten](#page-34-0)
- **[MTM5400 im Codeplug vorbereiten](#page-38-0)**

#### MOTOROLA Hardware Kabel & Co.

- **[MTM5400 USB Programmierkabel](#page-40-0)**
- **[MTM Lautsprecher](#page-36-0)**
- **[MTP6550 MIC PIN-OUT](#page-42-0)**

#### WIKI History

**•** [Installation Python](#page-30-0)

- *Kurt OE1KBC work in progress. Email: oe1kbc(at)oevsv.at*
- *Eintragungen von Dashboardadressen und Regional-Informationen most welcome.*
- *Alle via Email zugesendeten Fragen werden hier im FAQ beantwortet.*

#### <span id="page-22-0"></span>*[zurück zu Kategorie:Tetra](#page-3-0)*

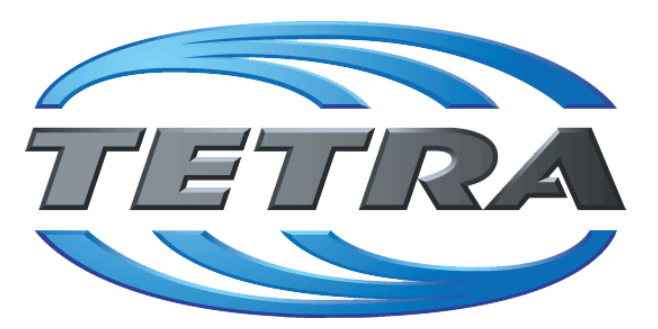

# **TETRA Vernetzung via SVXReflektor**

# **Einleitung**

Es existieren einige Ansätze TETRA-DMO Geräte experimentell unter Benützung der Audio und PEI Schnittstelle zu vernetzen. Es werden/wurden verschiedene Software-Ansätze verwendet welche als Backbone das weltweite Echolink-Netz verwenden. Da sich aber vom Umfang der Funktionalität SVXLINK immer schon angeboten hat und vor einiger Zeit SVXLINK um SVXREFLECTOR ergänzt wurde wurden Lösungen auf diese freie Software portiert. Die Software SVXREFLECTOR bietet seit einiger Zeit auch noch die Möglichkeit Verbindungen auf Sprechgruppen-Basis aufzubauen. Das ermöglicht nicht nur mehrere gleichzeitige sondern auch selektive Verbindungswege zu benutzen.

### TETRA Parameter

Damit TETRA-Endgeräte in verschiedenen Netzen benützt werden können sind einige grundsätzliche Parameter zu vereinbaren welche an den jeweiligen Gateways und der Vernetzung eingehalten werden soll.

- [TETRA Teilnehmerkennung](#page-18-0)
- **[TETRA Frequenzen](#page-6-0)**
- **[TETRA Leistungsklassen](#page-8-0)**
- **[TETRA Sprechzeit-Begrenzung \(Timeout\)](#page-12-0)**
- [TETRA Sprechgruppen für SVXRelector](#page-10-0)
- [TETRA Steuerungen via Status](#page-16-0)
- **[TETRA Steuerungen via SDS](#page-14-0)**

- [Hardware](#page-28-0)
- **[Software](#page-50-0)**

[Dashboards & LINK-Info](#page-22-0)

### TETRA\-Gateway\-Software

- **•** [Installation](#page-32-0)
- **•** [Functions & Features](#page-20-0)
- [Downloads](#page-24-0)

### CPS Programmier-Hinweise Endgerät

- **[SDS-Einstellungen](#page-48-0)**
- [GPS-Einstellungen](#page-26-0)

### TETRA-AUSTRIA svxlink & add-on

- **[SVXLINK Installation RASPI mit BUSTER](#page-46-0)**
- **[RS232 für "tetra\\_gw" Steuerung vorbereiten](#page-44-0)**
- [Kabel vom RASPI RS232 to MTM5400 oder CM5000 vorbereiten](#page-34-0)
- **[MTM5400 im Codeplug vorbereiten](#page-38-0)**

### MOTOROLA Hardware Kabel & Co.

- **[MTM5400 USB Programmierkabel](#page-40-0)**
- **[MTM Lautsprecher](#page-36-0)**
- **[MTP6550 MIC PIN-OUT](#page-42-0)**

#### WIKI History

**•** [Installation Python](#page-30-0)

- *Kurt OE1KBC work in progress. Email: oe1kbc(at)oevsv.at*
- *Eintragungen von Dashboardadressen und Regional-Informationen most welcome.*
- *Alle via Email zugesendeten Fragen werden hier im FAQ beantwortet.*

#### <span id="page-24-0"></span>*[zurück zu Kategorie:Tetra](#page-3-0)*

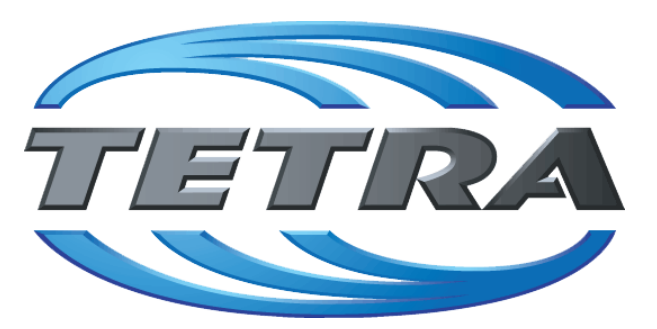

# **TETRA Vernetzung via SVXReflektor**

# **Einleitung**

Es existieren einige Ansätze TETRA-DMO Geräte experimentell unter Benützung der Audio und PEI Schnittstelle zu vernetzen. Es werden/wurden verschiedene Software-Ansätze verwendet welche als Backbone das weltweite Echolink-Netz verwenden. Da sich aber vom Umfang der Funktionalität SVXLINK immer schon angeboten hat und vor einiger Zeit SVXLINK um SVXREFLECTOR ergänzt wurde wurden Lösungen auf diese freie Software portiert. Die Software SVXREFLECTOR bietet seit einiger Zeit auch noch die Möglichkeit Verbindungen auf Sprechgruppen-Basis aufzubauen. Das ermöglicht nicht nur mehrere gleichzeitige sondern auch selektive Verbindungswege zu benutzen.

### TETRA Parameter

Damit TETRA-Endgeräte in verschiedenen Netzen benützt werden können sind einige grundsätzliche Parameter zu vereinbaren welche an den jeweiligen Gateways und der Vernetzung eingehalten werden soll.

- [TETRA Teilnehmerkennung](#page-18-0)
- **[TETRA Frequenzen](#page-6-0)**
- **[TETRA Leistungsklassen](#page-8-0)**
- **[TETRA Sprechzeit-Begrenzung \(Timeout\)](#page-12-0)**
- [TETRA Sprechgruppen für SVXRelector](#page-10-0)
- [TETRA Steuerungen via Status](#page-16-0)
- **[TETRA Steuerungen via SDS](#page-14-0)**

- [Hardware](#page-28-0)
- **[Software](#page-50-0)**

[Dashboards & LINK-Info](#page-22-0)

### TETRA\-Gateway\-Software

- **•** [Installation](#page-32-0)
- **•** [Functions & Features](#page-20-0)
- [Downloads](#page-24-0)

#### CPS Programmier-Hinweise Endgerät

- **[SDS-Einstellungen](#page-48-0)**
- [GPS-Einstellungen](#page-26-0)

#### TETRA-AUSTRIA svxlink & add-on

- **[SVXLINK Installation RASPI mit BUSTER](#page-46-0)**
- **[RS232 für "tetra\\_gw" Steuerung vorbereiten](#page-44-0)**
- [Kabel vom RASPI RS232 to MTM5400 oder CM5000 vorbereiten](#page-34-0)
- **[MTM5400 im Codeplug vorbereiten](#page-38-0)**

#### MOTOROLA Hardware Kabel & Co.

- **[MTM5400 USB Programmierkabel](#page-40-0)**
- **[MTM Lautsprecher](#page-36-0)**
- **[MTP6550 MIC PIN-OUT](#page-42-0)**

#### WIKI History

**•** [Installation Python](#page-30-0)

- *Kurt OE1KBC work in progress. Email: oe1kbc(at)oevsv.at*
- *Eintragungen von Dashboardadressen und Regional-Informationen most welcome.*
- *Alle via Email zugesendeten Fragen werden hier im FAQ beantwortet.*

#### <span id="page-26-0"></span>*[zurück zu Kategorie:Tetra](#page-3-0)*

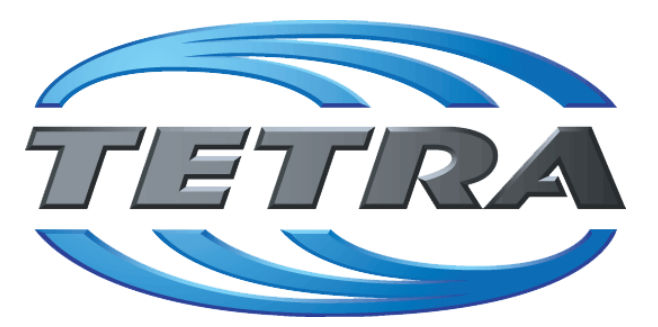

### **TETRA Vernetzung via SVXReflektor**

# **Einleitung**

Es existieren einige Ansätze TETRA-DMO Geräte experimentell unter Benützung der Audio und PEI Schnittstelle zu vernetzen. Es werden/wurden verschiedene Software-Ansätze verwendet welche als Backbone das weltweite Echolink-Netz verwenden. Da sich aber vom Umfang der Funktionalität SVXLINK immer schon angeboten hat und vor einiger Zeit SVXLINK um SVXREFLECTOR ergänzt wurde wurden Lösungen auf diese freie Software portiert. Die Software SVXREFLECTOR bietet seit einiger Zeit auch noch die Möglichkeit Verbindungen auf Sprechgruppen-Basis aufzubauen. Das ermöglicht nicht nur mehrere gleichzeitige sondern auch selektive Verbindungswege zu benutzen.

### TETRA Parameter

Damit TETRA-Endgeräte in verschiedenen Netzen benützt werden können sind einige grundsätzliche Parameter zu vereinbaren welche an den jeweiligen Gateways und der Vernetzung eingehalten werden soll.

- [TETRA Teilnehmerkennung](#page-18-0)
- **[TETRA Frequenzen](#page-6-0)**
- **[TETRA Leistungsklassen](#page-8-0)**
- **[TETRA Sprechzeit-Begrenzung \(Timeout\)](#page-12-0)**
- [TETRA Sprechgruppen für SVXRelector](#page-10-0)
- [TETRA Steuerungen via Status](#page-16-0)
- [TETRA Steuerungen via SDS](#page-14-0)

- [Hardware](#page-28-0)
- **[Software](#page-50-0)**

[Dashboards & LINK-Info](#page-22-0)

### TETRA\-Gateway\-Software

- **•** [Installation](#page-32-0)
- **•** [Functions & Features](#page-20-0)
- [Downloads](#page-24-0)

#### CPS Programmier-Hinweise Endgerät

- **[SDS-Einstellungen](#page-48-0)**
- [GPS-Einstellungen](#page-26-0)

#### TETRA-AUSTRIA svxlink & add-on

- **[SVXLINK Installation RASPI mit BUSTER](#page-46-0)**
- **[RS232 für "tetra\\_gw" Steuerung vorbereiten](#page-44-0)**
- [Kabel vom RASPI RS232 to MTM5400 oder CM5000 vorbereiten](#page-34-0)
- **[MTM5400 im Codeplug vorbereiten](#page-38-0)**

#### MOTOROLA Hardware Kabel & Co.

- **[MTM5400 USB Programmierkabel](#page-40-0)**
- **[MTM Lautsprecher](#page-36-0)**
- **[MTP6550 MIC PIN-OUT](#page-42-0)**

#### WIKI History

**•** [Installation Python](#page-30-0)

- *Kurt OE1KBC work in progress. Email: oe1kbc(at)oevsv.at*
- *Eintragungen von Dashboardadressen und Regional-Informationen most welcome.*
- *Alle via Email zugesendeten Fragen werden hier im FAQ beantwortet.*

#### <span id="page-28-0"></span>*[zurück zu Kategorie:Tetra](#page-3-0)*

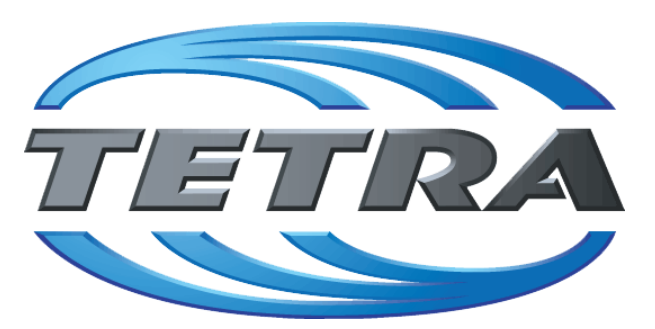

### **TETRA Vernetzung via SVXReflektor**

# **Einleitung**

Es existieren einige Ansätze TETRA-DMO Geräte experimentell unter Benützung der Audio und PEI Schnittstelle zu vernetzen. Es werden/wurden verschiedene Software-Ansätze verwendet welche als Backbone das weltweite Echolink-Netz verwenden. Da sich aber vom Umfang der Funktionalität SVXLINK immer schon angeboten hat und vor einiger Zeit SVXLINK um SVXREFLECTOR ergänzt wurde wurden Lösungen auf diese freie Software portiert. Die Software SVXREFLECTOR bietet seit einiger Zeit auch noch die Möglichkeit Verbindungen auf Sprechgruppen-Basis aufzubauen. Das ermöglicht nicht nur mehrere gleichzeitige sondern auch selektive Verbindungswege zu benutzen.

### TETRA Parameter

Damit TETRA-Endgeräte in verschiedenen Netzen benützt werden können sind einige grundsätzliche Parameter zu vereinbaren welche an den jeweiligen Gateways und der Vernetzung eingehalten werden soll.

- [TETRA Teilnehmerkennung](#page-18-0)
- **[TETRA Frequenzen](#page-6-0)**
- **[TETRA Leistungsklassen](#page-8-0)**
- **[TETRA Sprechzeit-Begrenzung \(Timeout\)](#page-12-0)**
- [TETRA Sprechgruppen für SVXRelector](#page-10-0)
- [TETRA Steuerungen via Status](#page-16-0)
- **[TETRA Steuerungen via SDS](#page-14-0)**

- [Hardware](#page-28-0)
- **[Software](#page-50-0)**

[Dashboards & LINK-Info](#page-22-0)

### TETRA\-Gateway\-Software

- **•** [Installation](#page-32-0)
- **•** [Functions & Features](#page-20-0)
- [Downloads](#page-24-0)

#### CPS Programmier-Hinweise Endgerät

- **[SDS-Einstellungen](#page-48-0)**
- [GPS-Einstellungen](#page-26-0)

#### TETRA-AUSTRIA svxlink & add-on

- **[SVXLINK Installation RASPI mit BUSTER](#page-46-0)**
- **[RS232 für "tetra\\_gw" Steuerung vorbereiten](#page-44-0)**
- [Kabel vom RASPI RS232 to MTM5400 oder CM5000 vorbereiten](#page-34-0)
- **[MTM5400 im Codeplug vorbereiten](#page-38-0)**

#### MOTOROLA Hardware Kabel & Co.

- **[MTM5400 USB Programmierkabel](#page-40-0)**
- **[MTM Lautsprecher](#page-36-0)**
- **[MTP6550 MIC PIN-OUT](#page-42-0)**

#### WIKI History

**•** [Installation Python](#page-30-0)

- *Kurt OE1KBC work in progress. Email: oe1kbc(at)oevsv.at*
- *Eintragungen von Dashboardadressen und Regional-Informationen most welcome.*
- *Alle via Email zugesendeten Fragen werden hier im FAQ beantwortet.*

#### <span id="page-30-0"></span>*[zurück zu Kategorie:Tetra](#page-3-0)*

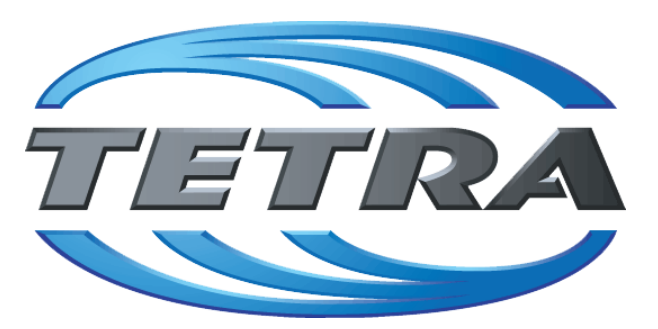

# **TETRA Vernetzung via SVXReflektor**

# **Einleitung**

Es existieren einige Ansätze TETRA-DMO Geräte experimentell unter Benützung der Audio und PEI Schnittstelle zu vernetzen. Es werden/wurden verschiedene Software-Ansätze verwendet welche als Backbone das weltweite Echolink-Netz verwenden. Da sich aber vom Umfang der Funktionalität SVXLINK immer schon angeboten hat und vor einiger Zeit SVXLINK um SVXREFLECTOR ergänzt wurde wurden Lösungen auf diese freie Software portiert. Die Software SVXREFLECTOR bietet seit einiger Zeit auch noch die Möglichkeit Verbindungen auf Sprechgruppen-Basis aufzubauen. Das ermöglicht nicht nur mehrere gleichzeitige sondern auch selektive Verbindungswege zu benutzen.

### TETRA Parameter

Damit TETRA-Endgeräte in verschiedenen Netzen benützt werden können sind einige grundsätzliche Parameter zu vereinbaren welche an den jeweiligen Gateways und der Vernetzung eingehalten werden soll.

- [TETRA Teilnehmerkennung](#page-18-0)
- **[TETRA Frequenzen](#page-6-0)**
- **[TETRA Leistungsklassen](#page-8-0)**
- **[TETRA Sprechzeit-Begrenzung \(Timeout\)](#page-12-0)**
- [TETRA Sprechgruppen für SVXRelector](#page-10-0)
- [TETRA Steuerungen via Status](#page-16-0)
- **[TETRA Steuerungen via SDS](#page-14-0)**

- [Hardware](#page-28-0)
- **[Software](#page-50-0)**

[Dashboards & LINK-Info](#page-22-0)

### TETRA\-Gateway\-Software

- **•** [Installation](#page-32-0)
- **•** [Functions & Features](#page-20-0)
- [Downloads](#page-24-0)

#### CPS Programmier-Hinweise Endgerät

- **[SDS-Einstellungen](#page-48-0)**
- [GPS-Einstellungen](#page-26-0)

#### TETRA-AUSTRIA svxlink & add-on

- **[SVXLINK Installation RASPI mit BUSTER](#page-46-0)**
- **[RS232 für "tetra\\_gw" Steuerung vorbereiten](#page-44-0)**
- [Kabel vom RASPI RS232 to MTM5400 oder CM5000 vorbereiten](#page-34-0)
- **[MTM5400 im Codeplug vorbereiten](#page-38-0)**

#### MOTOROLA Hardware Kabel & Co.

- **[MTM5400 USB Programmierkabel](#page-40-0)**
- **[MTM Lautsprecher](#page-36-0)**
- **[MTP6550 MIC PIN-OUT](#page-42-0)**

#### WIKI History

**•** [Installation Python](#page-30-0)

- *Kurt OE1KBC work in progress. Email: oe1kbc(at)oevsv.at*
- *Eintragungen von Dashboardadressen und Regional-Informationen most welcome.*
- *Alle via Email zugesendeten Fragen werden hier im FAQ beantwortet.*

#### <span id="page-32-0"></span>*[zurück zu Kategorie:Tetra](#page-3-0)*

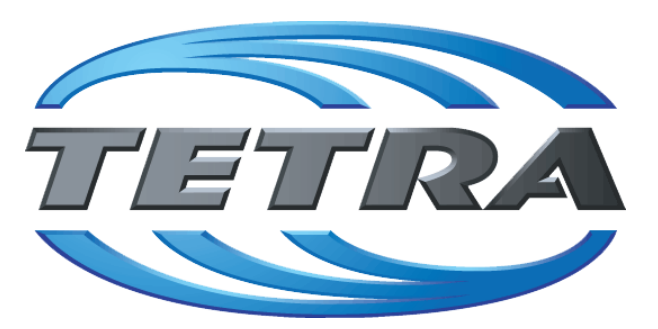

# **TETRA Vernetzung via SVXReflektor**

# **Einleitung**

Es existieren einige Ansätze TETRA-DMO Geräte experimentell unter Benützung der Audio und PEI Schnittstelle zu vernetzen. Es werden/wurden verschiedene Software-Ansätze verwendet welche als Backbone das weltweite Echolink-Netz verwenden. Da sich aber vom Umfang der Funktionalität SVXLINK immer schon angeboten hat und vor einiger Zeit SVXLINK um SVXREFLECTOR ergänzt wurde wurden Lösungen auf diese freie Software portiert. Die Software SVXREFLECTOR bietet seit einiger Zeit auch noch die Möglichkeit Verbindungen auf Sprechgruppen-Basis aufzubauen. Das ermöglicht nicht nur mehrere gleichzeitige sondern auch selektive Verbindungswege zu benutzen.

### TETRA Parameter

Damit TETRA-Endgeräte in verschiedenen Netzen benützt werden können sind einige grundsätzliche Parameter zu vereinbaren welche an den jeweiligen Gateways und der Vernetzung eingehalten werden soll.

- [TETRA Teilnehmerkennung](#page-18-0)
- **[TETRA Frequenzen](#page-6-0)**
- **[TETRA Leistungsklassen](#page-8-0)**
- **[TETRA Sprechzeit-Begrenzung \(Timeout\)](#page-12-0)**
- [TETRA Sprechgruppen für SVXRelector](#page-10-0)
- [TETRA Steuerungen via Status](#page-16-0)
- [TETRA Steuerungen via SDS](#page-14-0)

- [Hardware](#page-28-0)
- **[Software](#page-50-0)**

[Dashboards & LINK-Info](#page-22-0)

### TETRA\-Gateway\-Software

- **•** [Installation](#page-32-0)
- **•** [Functions & Features](#page-20-0)
- [Downloads](#page-24-0)

#### CPS Programmier-Hinweise Endgerät

- **[SDS-Einstellungen](#page-48-0)**
- [GPS-Einstellungen](#page-26-0)

#### TETRA-AUSTRIA svxlink & add-on

- **[SVXLINK Installation RASPI mit BUSTER](#page-46-0)**
- **[RS232 für "tetra\\_gw" Steuerung vorbereiten](#page-44-0)**
- [Kabel vom RASPI RS232 to MTM5400 oder CM5000 vorbereiten](#page-34-0)
- **[MTM5400 im Codeplug vorbereiten](#page-38-0)**

#### MOTOROLA Hardware Kabel & Co.

- **[MTM5400 USB Programmierkabel](#page-40-0)**
- **[MTM Lautsprecher](#page-36-0)**
- **[MTP6550 MIC PIN-OUT](#page-42-0)**

#### WIKI History

**•** [Installation Python](#page-30-0)

- *Kurt OE1KBC work in progress. Email: oe1kbc(at)oevsv.at*
- *Eintragungen von Dashboardadressen und Regional-Informationen most welcome.*
- *Alle via Email zugesendeten Fragen werden hier im FAQ beantwortet.*

#### <span id="page-34-0"></span>*[zurück zu Kategorie:Tetra](#page-3-0)*

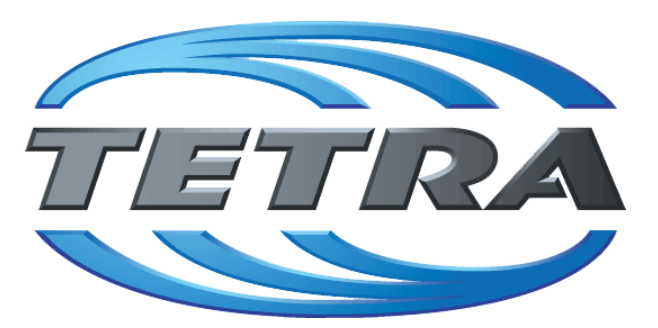

### **TETRA Vernetzung via SVXReflektor**

# **Einleitung**

Es existieren einige Ansätze TETRA-DMO Geräte experimentell unter Benützung der Audio und PEI Schnittstelle zu vernetzen. Es werden/wurden verschiedene Software-Ansätze verwendet welche als Backbone das weltweite Echolink-Netz verwenden. Da sich aber vom Umfang der Funktionalität SVXLINK immer schon angeboten hat und vor einiger Zeit SVXLINK um SVXREFLECTOR ergänzt wurde wurden Lösungen auf diese freie Software portiert. Die Software SVXREFLECTOR bietet seit einiger Zeit auch noch die Möglichkeit Verbindungen auf Sprechgruppen-Basis aufzubauen. Das ermöglicht nicht nur mehrere gleichzeitige sondern auch selektive Verbindungswege zu benutzen.

### TETRA Parameter

Damit TETRA-Endgeräte in verschiedenen Netzen benützt werden können sind einige grundsätzliche Parameter zu vereinbaren welche an den jeweiligen Gateways und der Vernetzung eingehalten werden soll.

- [TETRA Teilnehmerkennung](#page-18-0)
- **[TETRA Frequenzen](#page-6-0)**
- **[TETRA Leistungsklassen](#page-8-0)**
- **[TETRA Sprechzeit-Begrenzung \(Timeout\)](#page-12-0)**
- [TETRA Sprechgruppen für SVXRelector](#page-10-0)
- [TETRA Steuerungen via Status](#page-16-0)
- [TETRA Steuerungen via SDS](#page-14-0)

- [Hardware](#page-28-0)
- **[Software](#page-50-0)**

[Dashboards & LINK-Info](#page-22-0)

### TETRA\-Gateway\-Software

- **•** [Installation](#page-32-0)
- **•** [Functions & Features](#page-20-0)
- [Downloads](#page-24-0)

#### CPS Programmier-Hinweise Endgerät

- **[SDS-Einstellungen](#page-48-0)**
- [GPS-Einstellungen](#page-26-0)

#### TETRA-AUSTRIA svxlink & add-on

- **[SVXLINK Installation RASPI mit BUSTER](#page-46-0)**
- **[RS232 für "tetra\\_gw" Steuerung vorbereiten](#page-44-0)**
- [Kabel vom RASPI RS232 to MTM5400 oder CM5000 vorbereiten](#page-34-0)
- **[MTM5400 im Codeplug vorbereiten](#page-38-0)**

#### MOTOROLA Hardware Kabel & Co.

- **[MTM5400 USB Programmierkabel](#page-40-0)**
- **[MTM Lautsprecher](#page-36-0)**
- **[MTP6550 MIC PIN-OUT](#page-42-0)**

#### WIKI History

**•** [Installation Python](#page-30-0)

- *Kurt OE1KBC work in progress. Email: oe1kbc(at)oevsv.at*
- *Eintragungen von Dashboardadressen und Regional-Informationen most welcome.*
- *Alle via Email zugesendeten Fragen werden hier im FAQ beantwortet.*

#### <span id="page-36-0"></span>*[zurück zu Kategorie:Tetra](#page-3-0)*

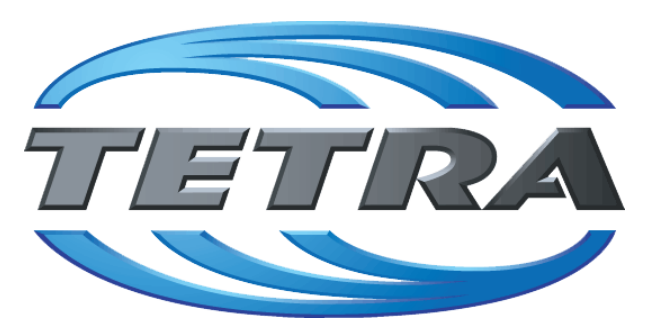

# **TETRA Vernetzung via SVXReflektor**

# **Einleitung**

Es existieren einige Ansätze TETRA-DMO Geräte experimentell unter Benützung der Audio und PEI Schnittstelle zu vernetzen. Es werden/wurden verschiedene Software-Ansätze verwendet welche als Backbone das weltweite Echolink-Netz verwenden. Da sich aber vom Umfang der Funktionalität SVXLINK immer schon angeboten hat und vor einiger Zeit SVXLINK um SVXREFLECTOR ergänzt wurde wurden Lösungen auf diese freie Software portiert. Die Software SVXREFLECTOR bietet seit einiger Zeit auch noch die Möglichkeit Verbindungen auf Sprechgruppen-Basis aufzubauen. Das ermöglicht nicht nur mehrere gleichzeitige sondern auch selektive Verbindungswege zu benutzen.

### TETRA Parameter

Damit TETRA-Endgeräte in verschiedenen Netzen benützt werden können sind einige grundsätzliche Parameter zu vereinbaren welche an den jeweiligen Gateways und der Vernetzung eingehalten werden soll.

- [TETRA Teilnehmerkennung](#page-18-0)
- **[TETRA Frequenzen](#page-6-0)**
- **[TETRA Leistungsklassen](#page-8-0)**
- **[TETRA Sprechzeit-Begrenzung \(Timeout\)](#page-12-0)**
- [TETRA Sprechgruppen für SVXRelector](#page-10-0)
- [TETRA Steuerungen via Status](#page-16-0)
- [TETRA Steuerungen via SDS](#page-14-0)

- [Hardware](#page-28-0)
- **[Software](#page-50-0)**

[Dashboards & LINK-Info](#page-22-0)

### TETRA\-Gateway\-Software

- **•** [Installation](#page-32-0)
- **•** [Functions & Features](#page-20-0)
- [Downloads](#page-24-0)

#### CPS Programmier-Hinweise Endgerät

- **[SDS-Einstellungen](#page-48-0)**
- [GPS-Einstellungen](#page-26-0)

#### TETRA-AUSTRIA svxlink & add-on

- **[SVXLINK Installation RASPI mit BUSTER](#page-46-0)**
- **[RS232 für "tetra\\_gw" Steuerung vorbereiten](#page-44-0)**
- [Kabel vom RASPI RS232 to MTM5400 oder CM5000 vorbereiten](#page-34-0)
- **[MTM5400 im Codeplug vorbereiten](#page-38-0)**

#### MOTOROLA Hardware Kabel & Co.

- **[MTM5400 USB Programmierkabel](#page-40-0)**
- **[MTM Lautsprecher](#page-36-0)**
- **[MTP6550 MIC PIN-OUT](#page-42-0)**

#### WIKI History

**•** [Installation Python](#page-30-0)

- *Kurt OE1KBC work in progress. Email: oe1kbc(at)oevsv.at*
- *Eintragungen von Dashboardadressen und Regional-Informationen most welcome.*
- *Alle via Email zugesendeten Fragen werden hier im FAQ beantwortet.*

#### <span id="page-38-0"></span>*[zurück zu Kategorie:Tetra](#page-3-0)*

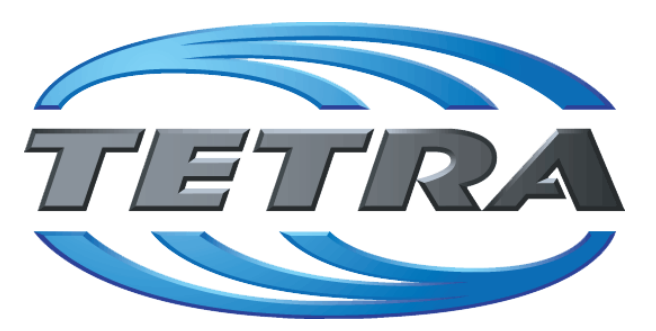

# **TETRA Vernetzung via SVXReflektor**

# **Einleitung**

Es existieren einige Ansätze TETRA-DMO Geräte experimentell unter Benützung der Audio und PEI Schnittstelle zu vernetzen. Es werden/wurden verschiedene Software-Ansätze verwendet welche als Backbone das weltweite Echolink-Netz verwenden. Da sich aber vom Umfang der Funktionalität SVXLINK immer schon angeboten hat und vor einiger Zeit SVXLINK um SVXREFLECTOR ergänzt wurde wurden Lösungen auf diese freie Software portiert. Die Software SVXREFLECTOR bietet seit einiger Zeit auch noch die Möglichkeit Verbindungen auf Sprechgruppen-Basis aufzubauen. Das ermöglicht nicht nur mehrere gleichzeitige sondern auch selektive Verbindungswege zu benutzen.

### TETRA Parameter

Damit TETRA-Endgeräte in verschiedenen Netzen benützt werden können sind einige grundsätzliche Parameter zu vereinbaren welche an den jeweiligen Gateways und der Vernetzung eingehalten werden soll.

- [TETRA Teilnehmerkennung](#page-18-0)
- **[TETRA Frequenzen](#page-6-0)**
- **[TETRA Leistungsklassen](#page-8-0)**
- **[TETRA Sprechzeit-Begrenzung \(Timeout\)](#page-12-0)**
- [TETRA Sprechgruppen für SVXRelector](#page-10-0)
- [TETRA Steuerungen via Status](#page-16-0)
- [TETRA Steuerungen via SDS](#page-14-0)

- [Hardware](#page-28-0)
- **[Software](#page-50-0)**

[Dashboards & LINK-Info](#page-22-0)

### TETRA\-Gateway\-Software

- **•** [Installation](#page-32-0)
- **•** [Functions & Features](#page-20-0)
- [Downloads](#page-24-0)

#### CPS Programmier-Hinweise Endgerät

- **[SDS-Einstellungen](#page-48-0)**
- [GPS-Einstellungen](#page-26-0)

#### TETRA-AUSTRIA svxlink & add-on

- **[SVXLINK Installation RASPI mit BUSTER](#page-46-0)**
- **[RS232 für "tetra\\_gw" Steuerung vorbereiten](#page-44-0)**
- [Kabel vom RASPI RS232 to MTM5400 oder CM5000 vorbereiten](#page-34-0)
- **[MTM5400 im Codeplug vorbereiten](#page-38-0)**

#### MOTOROLA Hardware Kabel & Co.

- **[MTM5400 USB Programmierkabel](#page-40-0)**
- **[MTM Lautsprecher](#page-36-0)**
- **[MTP6550 MIC PIN-OUT](#page-42-0)**

#### WIKI History

**•** [Installation Python](#page-30-0)

- *Kurt OE1KBC work in progress. Email: oe1kbc(at)oevsv.at*
- *Eintragungen von Dashboardadressen und Regional-Informationen most welcome.*
- *Alle via Email zugesendeten Fragen werden hier im FAQ beantwortet.*

#### <span id="page-40-0"></span>*[zurück zu Kategorie:Tetra](#page-3-0)*

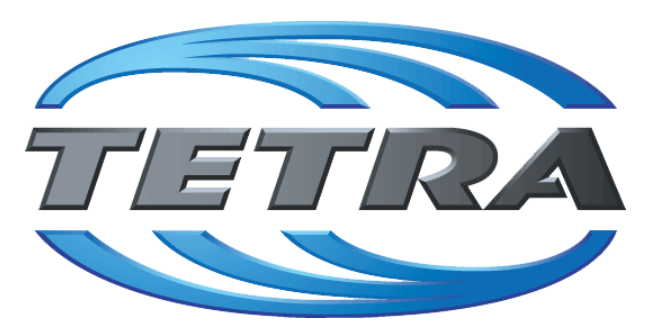

# **TETRA Vernetzung via SVXReflektor**

# **Einleitung**

Es existieren einige Ansätze TETRA-DMO Geräte experimentell unter Benützung der Audio und PEI Schnittstelle zu vernetzen. Es werden/wurden verschiedene Software-Ansätze verwendet welche als Backbone das weltweite Echolink-Netz verwenden. Da sich aber vom Umfang der Funktionalität SVXLINK immer schon angeboten hat und vor einiger Zeit SVXLINK um SVXREFLECTOR ergänzt wurde wurden Lösungen auf diese freie Software portiert. Die Software SVXREFLECTOR bietet seit einiger Zeit auch noch die Möglichkeit Verbindungen auf Sprechgruppen-Basis aufzubauen. Das ermöglicht nicht nur mehrere gleichzeitige sondern auch selektive Verbindungswege zu benutzen.

### TETRA Parameter

Damit TETRA-Endgeräte in verschiedenen Netzen benützt werden können sind einige grundsätzliche Parameter zu vereinbaren welche an den jeweiligen Gateways und der Vernetzung eingehalten werden soll.

- [TETRA Teilnehmerkennung](#page-18-0)
- **[TETRA Frequenzen](#page-6-0)**
- **[TETRA Leistungsklassen](#page-8-0)**
- **[TETRA Sprechzeit-Begrenzung \(Timeout\)](#page-12-0)**
- [TETRA Sprechgruppen für SVXRelector](#page-10-0)
- [TETRA Steuerungen via Status](#page-16-0)
- **[TETRA Steuerungen via SDS](#page-14-0)**

- [Hardware](#page-28-0)
- **[Software](#page-50-0)**

[Dashboards & LINK-Info](#page-22-0)

### TETRA\-Gateway\-Software

- **•** [Installation](#page-32-0)
- **•** [Functions & Features](#page-20-0)
- [Downloads](#page-24-0)

#### CPS Programmier-Hinweise Endgerät

- **[SDS-Einstellungen](#page-48-0)**
- [GPS-Einstellungen](#page-26-0)

#### TETRA-AUSTRIA svxlink & add-on

- **[SVXLINK Installation RASPI mit BUSTER](#page-46-0)**
- **[RS232 für "tetra\\_gw" Steuerung vorbereiten](#page-44-0)**
- [Kabel vom RASPI RS232 to MTM5400 oder CM5000 vorbereiten](#page-34-0)
- **[MTM5400 im Codeplug vorbereiten](#page-38-0)**

#### MOTOROLA Hardware Kabel & Co.

- **[MTM5400 USB Programmierkabel](#page-40-0)**
- **[MTM Lautsprecher](#page-36-0)**
- **[MTP6550 MIC PIN-OUT](#page-42-0)**

#### WIKI History

**•** [Installation Python](#page-30-0)

- *Kurt OE1KBC work in progress. Email: oe1kbc(at)oevsv.at*
- *Eintragungen von Dashboardadressen und Regional-Informationen most welcome.*
- *Alle via Email zugesendeten Fragen werden hier im FAQ beantwortet.*

#### <span id="page-42-0"></span>*[zurück zu Kategorie:Tetra](#page-3-0)*

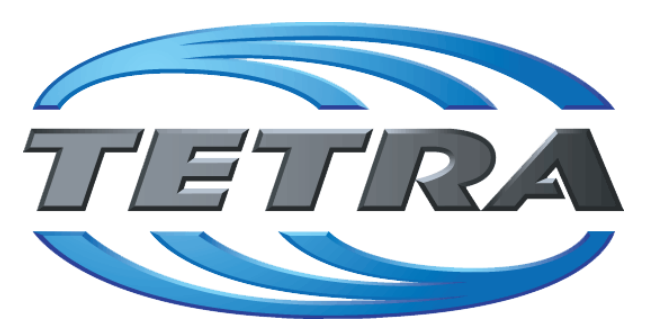

### **TETRA Vernetzung via SVXReflektor**

# **Einleitung**

Es existieren einige Ansätze TETRA-DMO Geräte experimentell unter Benützung der Audio und PEI Schnittstelle zu vernetzen. Es werden/wurden verschiedene Software-Ansätze verwendet welche als Backbone das weltweite Echolink-Netz verwenden. Da sich aber vom Umfang der Funktionalität SVXLINK immer schon angeboten hat und vor einiger Zeit SVXLINK um SVXREFLECTOR ergänzt wurde wurden Lösungen auf diese freie Software portiert. Die Software SVXREFLECTOR bietet seit einiger Zeit auch noch die Möglichkeit Verbindungen auf Sprechgruppen-Basis aufzubauen. Das ermöglicht nicht nur mehrere gleichzeitige sondern auch selektive Verbindungswege zu benutzen.

### TETRA Parameter

Damit TETRA-Endgeräte in verschiedenen Netzen benützt werden können sind einige grundsätzliche Parameter zu vereinbaren welche an den jeweiligen Gateways und der Vernetzung eingehalten werden soll.

- [TETRA Teilnehmerkennung](#page-18-0)
- **[TETRA Frequenzen](#page-6-0)**
- **[TETRA Leistungsklassen](#page-8-0)**
- **[TETRA Sprechzeit-Begrenzung \(Timeout\)](#page-12-0)**
- **[TETRA Sprechgruppen für SVXRelector](#page-10-0)**
- [TETRA Steuerungen via Status](#page-16-0)
- **[TETRA Steuerungen via SDS](#page-14-0)**

- [Hardware](#page-28-0)
- **[Software](#page-50-0)**

[Dashboards & LINK-Info](#page-22-0)

### TETRA\-Gateway\-Software

- **•** [Installation](#page-32-0)
- **•** [Functions & Features](#page-20-0)
- [Downloads](#page-24-0)

#### CPS Programmier-Hinweise Endgerät

- **[SDS-Einstellungen](#page-48-0)**
- [GPS-Einstellungen](#page-26-0)

#### TETRA-AUSTRIA svxlink & add-on

- **[SVXLINK Installation RASPI mit BUSTER](#page-46-0)**
- **[RS232 für "tetra\\_gw" Steuerung vorbereiten](#page-44-0)**
- [Kabel vom RASPI RS232 to MTM5400 oder CM5000 vorbereiten](#page-34-0)
- **[MTM5400 im Codeplug vorbereiten](#page-38-0)**

#### MOTOROLA Hardware Kabel & Co.

- **[MTM5400 USB Programmierkabel](#page-40-0)**
- **[MTM Lautsprecher](#page-36-0)**
- **[MTP6550 MIC PIN-OUT](#page-42-0)**

#### WIKI History

**•** [Installation Python](#page-30-0)

- *Kurt OE1KBC work in progress. Email: oe1kbc(at)oevsv.at*
- *Eintragungen von Dashboardadressen und Regional-Informationen most welcome.*
- *Alle via Email zugesendeten Fragen werden hier im FAQ beantwortet.*

#### <span id="page-44-0"></span>*[zurück zu Kategorie:Tetra](#page-3-0)*

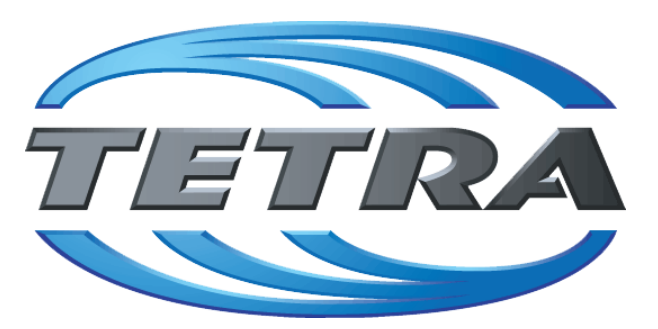

# **TETRA Vernetzung via SVXReflektor**

# **Einleitung**

Es existieren einige Ansätze TETRA-DMO Geräte experimentell unter Benützung der Audio und PEI Schnittstelle zu vernetzen. Es werden/wurden verschiedene Software-Ansätze verwendet welche als Backbone das weltweite Echolink-Netz verwenden. Da sich aber vom Umfang der Funktionalität SVXLINK immer schon angeboten hat und vor einiger Zeit SVXLINK um SVXREFLECTOR ergänzt wurde wurden Lösungen auf diese freie Software portiert. Die Software SVXREFLECTOR bietet seit einiger Zeit auch noch die Möglichkeit Verbindungen auf Sprechgruppen-Basis aufzubauen. Das ermöglicht nicht nur mehrere gleichzeitige sondern auch selektive Verbindungswege zu benutzen.

### TETRA Parameter

Damit TETRA-Endgeräte in verschiedenen Netzen benützt werden können sind einige grundsätzliche Parameter zu vereinbaren welche an den jeweiligen Gateways und der Vernetzung eingehalten werden soll.

- [TETRA Teilnehmerkennung](#page-18-0)
- **[TETRA Frequenzen](#page-6-0)**
- **[TETRA Leistungsklassen](#page-8-0)**
- **[TETRA Sprechzeit-Begrenzung \(Timeout\)](#page-12-0)**
- **[TETRA Sprechgruppen für SVXRelector](#page-10-0)**
- [TETRA Steuerungen via Status](#page-16-0)
- [TETRA Steuerungen via SDS](#page-14-0)

- [Hardware](#page-28-0)
- **[Software](#page-50-0)**

[Dashboards & LINK-Info](#page-22-0)

### TETRA\-Gateway\-Software

- **•** [Installation](#page-32-0)
- **•** [Functions & Features](#page-20-0)
- [Downloads](#page-24-0)

#### CPS Programmier-Hinweise Endgerät

- **[SDS-Einstellungen](#page-48-0)**
- [GPS-Einstellungen](#page-26-0)

#### TETRA-AUSTRIA svxlink & add-on

- **[SVXLINK Installation RASPI mit BUSTER](#page-46-0)**
- **[RS232 für "tetra\\_gw" Steuerung vorbereiten](#page-44-0)**
- [Kabel vom RASPI RS232 to MTM5400 oder CM5000 vorbereiten](#page-34-0)
- **[MTM5400 im Codeplug vorbereiten](#page-38-0)**

#### MOTOROLA Hardware Kabel & Co.

- **[MTM5400 USB Programmierkabel](#page-40-0)**
- **[MTM Lautsprecher](#page-36-0)**
- **[MTP6550 MIC PIN-OUT](#page-42-0)**

#### WIKI History

**•** [Installation Python](#page-30-0)

- *Kurt OE1KBC work in progress. Email: oe1kbc(at)oevsv.at*
- *Eintragungen von Dashboardadressen und Regional-Informationen most welcome.*
- *Alle via Email zugesendeten Fragen werden hier im FAQ beantwortet.*

#### <span id="page-46-0"></span>*[zurück zu Kategorie:Tetra](#page-3-0)*

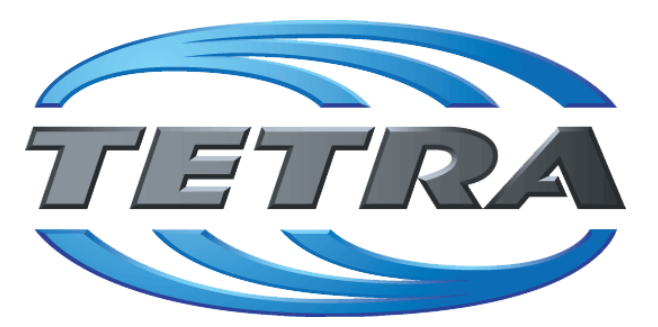

### **TETRA Vernetzung via SVXReflektor**

# **Einleitung**

Es existieren einige Ansätze TETRA-DMO Geräte experimentell unter Benützung der Audio und PEI Schnittstelle zu vernetzen. Es werden/wurden verschiedene Software-Ansätze verwendet welche als Backbone das weltweite Echolink-Netz verwenden. Da sich aber vom Umfang der Funktionalität SVXLINK immer schon angeboten hat und vor einiger Zeit SVXLINK um SVXREFLECTOR ergänzt wurde wurden Lösungen auf diese freie Software portiert. Die Software SVXREFLECTOR bietet seit einiger Zeit auch noch die Möglichkeit Verbindungen auf Sprechgruppen-Basis aufzubauen. Das ermöglicht nicht nur mehrere gleichzeitige sondern auch selektive Verbindungswege zu benutzen.

### TETRA Parameter

Damit TETRA-Endgeräte in verschiedenen Netzen benützt werden können sind einige grundsätzliche Parameter zu vereinbaren welche an den jeweiligen Gateways und der Vernetzung eingehalten werden soll.

- [TETRA Teilnehmerkennung](#page-18-0)
- **[TETRA Frequenzen](#page-6-0)**
- **[TETRA Leistungsklassen](#page-8-0)**
- **[TETRA Sprechzeit-Begrenzung \(Timeout\)](#page-12-0)**
- **[TETRA Sprechgruppen für SVXRelector](#page-10-0)**
- [TETRA Steuerungen via Status](#page-16-0)
- [TETRA Steuerungen via SDS](#page-14-0)

- [Hardware](#page-28-0)
- **[Software](#page-50-0)**

[Dashboards & LINK-Info](#page-22-0)

### TETRA\-Gateway\-Software

- **•** [Installation](#page-32-0)
- **•** [Functions & Features](#page-20-0)
- [Downloads](#page-24-0)

#### CPS Programmier-Hinweise Endgerät

- **[SDS-Einstellungen](#page-48-0)**
- [GPS-Einstellungen](#page-26-0)

#### TETRA-AUSTRIA svxlink & add-on

- **[SVXLINK Installation RASPI mit BUSTER](#page-46-0)**
- **[RS232 für "tetra\\_gw" Steuerung vorbereiten](#page-44-0)**
- [Kabel vom RASPI RS232 to MTM5400 oder CM5000 vorbereiten](#page-34-0)
- **[MTM5400 im Codeplug vorbereiten](#page-38-0)**

#### MOTOROLA Hardware Kabel & Co.

- **[MTM5400 USB Programmierkabel](#page-40-0)**
- **[MTM Lautsprecher](#page-36-0)**
- **[MTP6550 MIC PIN-OUT](#page-42-0)**

#### WIKI History

**•** [Installation Python](#page-30-0)

- *Kurt OE1KBC work in progress. Email: oe1kbc(at)oevsv.at*
- *Eintragungen von Dashboardadressen und Regional-Informationen most welcome.*
- *Alle via Email zugesendeten Fragen werden hier im FAQ beantwortet.*

#### <span id="page-48-0"></span>*[zurück zu Kategorie:Tetra](#page-3-0)*

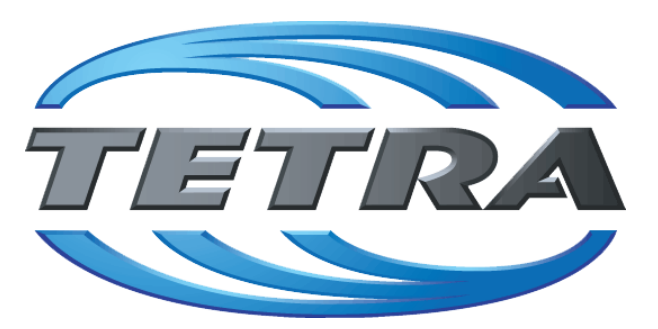

# **TETRA Vernetzung via SVXReflektor**

# **Einleitung**

Es existieren einige Ansätze TETRA-DMO Geräte experimentell unter Benützung der Audio und PEI Schnittstelle zu vernetzen. Es werden/wurden verschiedene Software-Ansätze verwendet welche als Backbone das weltweite Echolink-Netz verwenden. Da sich aber vom Umfang der Funktionalität SVXLINK immer schon angeboten hat und vor einiger Zeit SVXLINK um SVXREFLECTOR ergänzt wurde wurden Lösungen auf diese freie Software portiert. Die Software SVXREFLECTOR bietet seit einiger Zeit auch noch die Möglichkeit Verbindungen auf Sprechgruppen-Basis aufzubauen. Das ermöglicht nicht nur mehrere gleichzeitige sondern auch selektive Verbindungswege zu benutzen.

### TETRA Parameter

Damit TETRA-Endgeräte in verschiedenen Netzen benützt werden können sind einige grundsätzliche Parameter zu vereinbaren welche an den jeweiligen Gateways und der Vernetzung eingehalten werden soll.

- [TETRA Teilnehmerkennung](#page-18-0)
- **[TETRA Frequenzen](#page-6-0)**
- **[TETRA Leistungsklassen](#page-8-0)**
- **[TETRA Sprechzeit-Begrenzung \(Timeout\)](#page-12-0)**
- **[TETRA Sprechgruppen für SVXRelector](#page-10-0)**
- [TETRA Steuerungen via Status](#page-16-0)
- **[TETRA Steuerungen via SDS](#page-14-0)**

- [Hardware](#page-28-0)
- **[Software](#page-50-0)**

[Dashboards & LINK-Info](#page-22-0)

### TETRA\-Gateway\-Software

- **•** [Installation](#page-32-0)
- **•** [Functions & Features](#page-20-0)
- [Downloads](#page-24-0)

#### CPS Programmier-Hinweise Endgerät

- **[SDS-Einstellungen](#page-48-0)**
- [GPS-Einstellungen](#page-26-0)

#### TETRA-AUSTRIA svxlink & add-on

- **[SVXLINK Installation RASPI mit BUSTER](#page-46-0)**
- **[RS232 für "tetra\\_gw" Steuerung vorbereiten](#page-44-0)**
- [Kabel vom RASPI RS232 to MTM5400 oder CM5000 vorbereiten](#page-34-0)
- **[MTM5400 im Codeplug vorbereiten](#page-38-0)**

#### MOTOROLA Hardware Kabel & Co.

- **[MTM5400 USB Programmierkabel](#page-40-0)**
- **[MTM Lautsprecher](#page-36-0)**
- **[MTP6550 MIC PIN-OUT](#page-42-0)**

#### WIKI History

**•** [Installation Python](#page-30-0)

- *Kurt OE1KBC work in progress. Email: oe1kbc(at)oevsv.at*
- *Eintragungen von Dashboardadressen und Regional-Informationen most welcome.*
- *Alle via Email zugesendeten Fragen werden hier im FAQ beantwortet.*

#### <span id="page-50-0"></span>*[zurück zu Kategorie:Tetra](#page-3-0)*

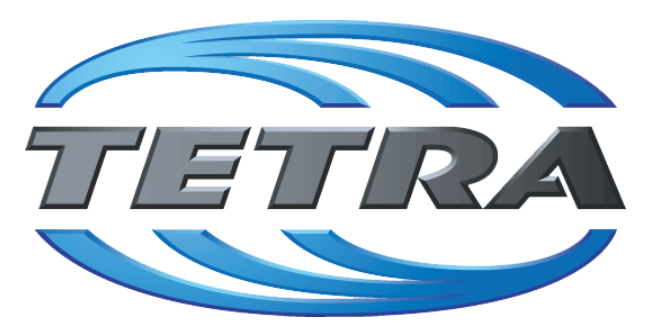

### **TETRA Vernetzung via SVXReflektor**

# **Einleitung**

Es existieren einige Ansätze TETRA-DMO Geräte experimentell unter Benützung der Audio und PEI Schnittstelle zu vernetzen. Es werden/wurden verschiedene Software-Ansätze verwendet welche als Backbone das weltweite Echolink-Netz verwenden. Da sich aber vom Umfang der Funktionalität SVXLINK immer schon angeboten hat und vor einiger Zeit SVXLINK um SVXREFLECTOR ergänzt wurde wurden Lösungen auf diese freie Software portiert. Die Software SVXREFLECTOR bietet seit einiger Zeit auch noch die Möglichkeit Verbindungen auf Sprechgruppen-Basis aufzubauen. Das ermöglicht nicht nur mehrere gleichzeitige sondern auch selektive Verbindungswege zu benutzen.

### TETRA Parameter

Damit TETRA-Endgeräte in verschiedenen Netzen benützt werden können sind einige grundsätzliche Parameter zu vereinbaren welche an den jeweiligen Gateways und der Vernetzung eingehalten werden soll.

- [TETRA Teilnehmerkennung](#page-18-0)
- **[TETRA Frequenzen](#page-6-0)**
- **[TETRA Leistungsklassen](#page-8-0)**
- **[TETRA Sprechzeit-Begrenzung \(Timeout\)](#page-12-0)**
- **[TETRA Sprechgruppen für SVXRelector](#page-10-0)**
- [TETRA Steuerungen via Status](#page-16-0)
- **[TETRA Steuerungen via SDS](#page-14-0)**

- [Hardware](#page-28-0)
- **[Software](#page-50-0)**

[Dashboards & LINK-Info](#page-22-0)

### TETRA\-Gateway\-Software

- **•** [Installation](#page-32-0)
- **•** [Functions & Features](#page-20-0)
- [Downloads](#page-24-0)

#### CPS Programmier-Hinweise Endgerät

- **[SDS-Einstellungen](#page-48-0)**
- [GPS-Einstellungen](#page-26-0)

#### TETRA-AUSTRIA svxlink & add-on

- **[SVXLINK Installation RASPI mit BUSTER](#page-46-0)**
- **[RS232 für "tetra\\_gw" Steuerung vorbereiten](#page-44-0)**
- [Kabel vom RASPI RS232 to MTM5400 oder CM5000 vorbereiten](#page-34-0)
- **[MTM5400 im Codeplug vorbereiten](#page-38-0)**

#### MOTOROLA Hardware Kabel & Co.

- **[MTM5400 USB Programmierkabel](#page-40-0)**
- **[MTM Lautsprecher](#page-36-0)**
- **[MTP6550 MIC PIN-OUT](#page-42-0)**

#### WIKI History

**•** [Installation Python](#page-30-0)

- *Kurt OE1KBC work in progress. Email: oe1kbc(at)oevsv.at*
- *Eintragungen von Dashboardadressen und Regional-Informationen most welcome.*
- *Alle via Email zugesendeten Fragen werden hier im FAQ beantwortet.*